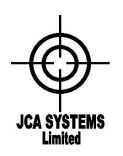

Issue 8 Date: 29 April 2009

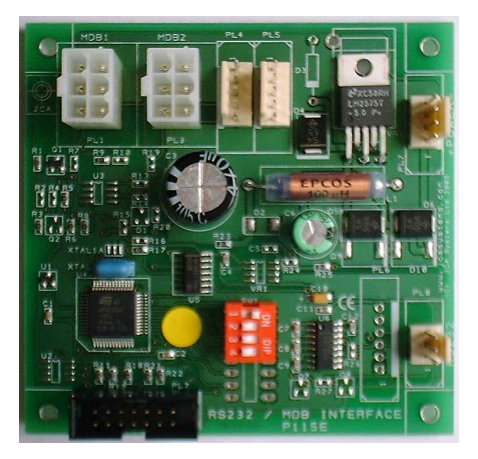

# **Change History**

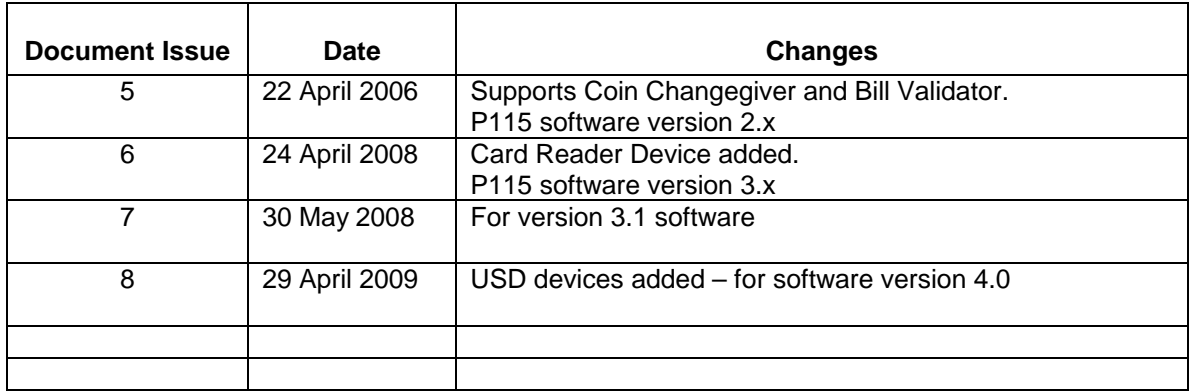

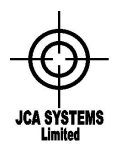

Issue 8 Date: 29 April 2009

## **1. Introduction**

This interface enables a Coin Changegiver and/or a Bill Validator and /or Card Reader with the vending industry standard MDB interface to be operated with a PC. Level 2 Coin Changegiver messaging and Level 1 Bill Validator / Card Reader commands are supported. The board may be used with higher level Coin Changegivers, Bill validators or card readers however the expansion commands will not be used. The command sequences are at a low level to permit maximum flexibility within the PC on pricing and vend sequencing.

The block diagram below shows the connections between the units:

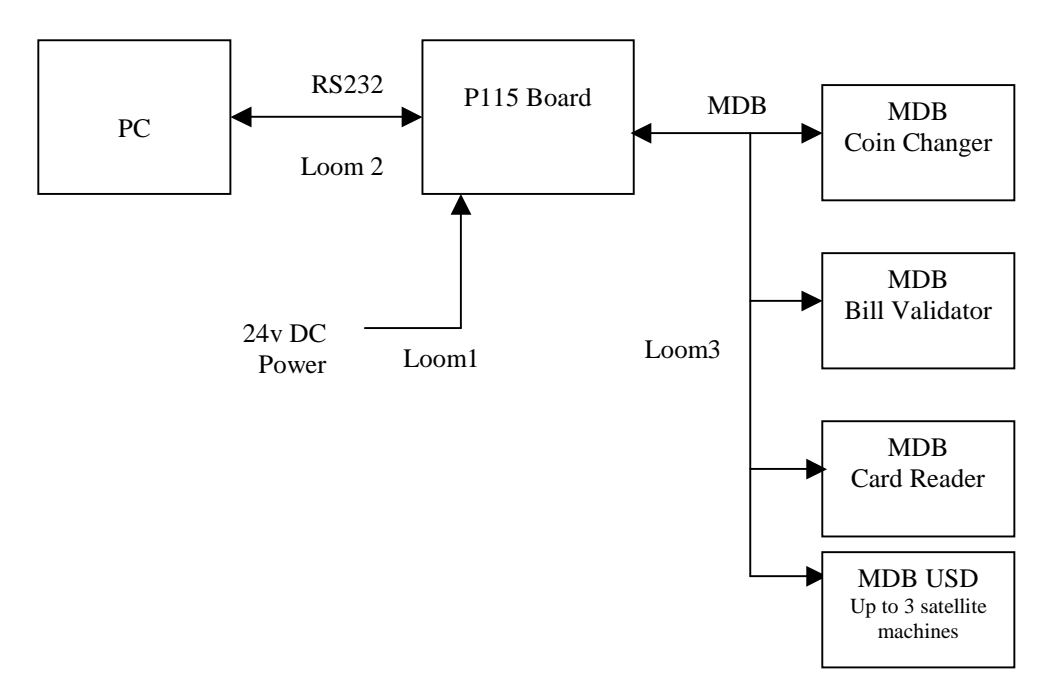

The Coin Changer, Bill Validator, Card Reader and USD satellite machines can be operated simultaneously or in any combination.

Reference should be made to the MDB Standard (available from NAMA, [www.vending.org](http://www.vending.org/)) for details of the MDB protocols.

## **2. PC Interface**

The PC interface is via a standard RS232 connection. The interface operates at 9600 baud, 8 bits, no parity and 1 stop bit.

The connection does not have flow control, it is the responsibility of the PC to ensure that commands are correctly completed with the acknowledge sequence from the P115 board. If the P115 board does not respond to a command, it is in a busy state servicing the MDB bus protocol. The PC must resend the command until acknowledged correctly.

The P115 board software operates in two distinct modes:

Slave Mode this is the mode when powered up and is used to set up the P115 board. the Coin Changer, Bill Validator, Card Reader and satellite cabinets(USD).

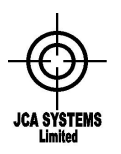

Issue 8 Date: 29 April 2009

Event Mode this is enabled if DIP Switch 4 is ON. In event mode, if the coin changer and/or bill validator and/or card reader are enabled for payment acceptance, the P115 board will POLL the MDB devices at a regular rate (either 200 or 400 milli seconds approximately, depending on the setting of DIP Switch 3). In this mode MDB bus traffic is high and the P115 board may not respond immediately to a command from the PC.

It is recommended that all set-up information is gathered in Slave Mode and the MDB devices are then enabled into event mode. The P115 board will then communicate all payments received, and any errors, as they occur. When sufficient payment is received the MDB devices should be disabled making the P115 board revert to Slave Mode to respond to changegiving activities once the vend is complete.

The alternative mode is to operate permanently in Slave Mode. The PC is then responsible for issuing individual Coin Changer, Bill Validator, Card Reader and USD POLL commands to collect payment etc.

The MDB specification recommends polling each device at least once every 200 milli-seconds.

### **3. Commands & Operation**

Commands are sent from the PC to the P115 board and MDB devices. Events are sent from the P115 board to the PC. Events are sent under the following conditions:

Slave Mode

In response to a POLL command from the PC. (Poll commands need to be issued separately to the MDB devices - commands P1, P2 and P3).

Event Mode

Directly an event is detected by the P115 board which issues POLL commands to the MDB devices itself.

#### **DIP SWITCH SETTINGS**

The P115 board contains a 4 way DIP switch for configuration as follows:

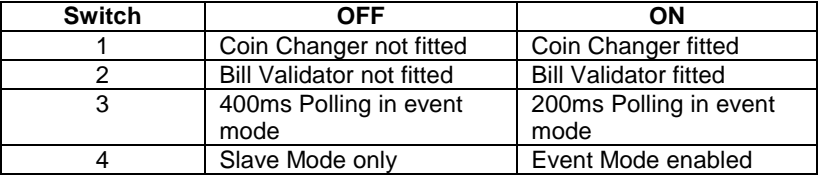

Note: the Card Reader is automatically assumed to be fitted AFTER a R3 command has been issued. Similarly XnR commands enable USD cabinets

#### **Message Sequence**

All data is sent as ASCII Hex. Spaces are sent to delimit data, however these are ignored by the P115 board. The PC should do the same to data received from the P115 board. All commands or events are sent as complete lines terminated with a CR (hex 0D) character. If the P115 board received the command and CR it responds with a LF (Hex 0A). Once the command is actioned, the P115 board responds with either a Z <CR> to indicate no data to be sent, or a string of data terminated by a <CR>.

The PC is responsible for ensuring a correct command sequence and that each command is correctly acknowledged as detailed in the command tables below.

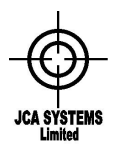

Issue 8 Date: 29 April 2009

The PC must send complete ASCII-hex data including leading zeros. Hence two characters must be sent for 8 bit data values, and four characters for 16 bit values.

The basic transaction sequences are:

#### **Command from the PC**

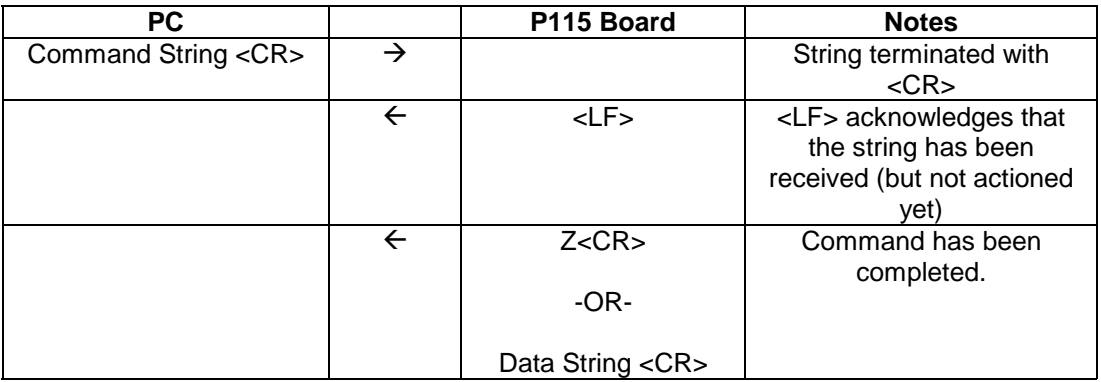

#### **Event Message from PC**

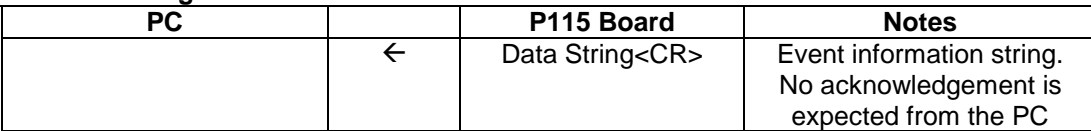

On power up the P115 board sends a string including the software version number to the PC. The string starts with \* characters to enable it to be recognised and ignored.

Power up string : \*\*\*\*\* JCA P115 PC-MDB Interface V4.0 \*\*\*\*\*

If there is no response to a command it may be because the device is not fitted or is not enabled. (Check that DPI Switches 1 and 2 are correctly set).

The commands and events for the Coin Changegiver and for the Bill Validator are given in the tables below:

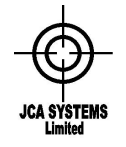

Issue 8 Date: 29 April 2009

#### **COIN CHANGEGIVER COMMANDS**

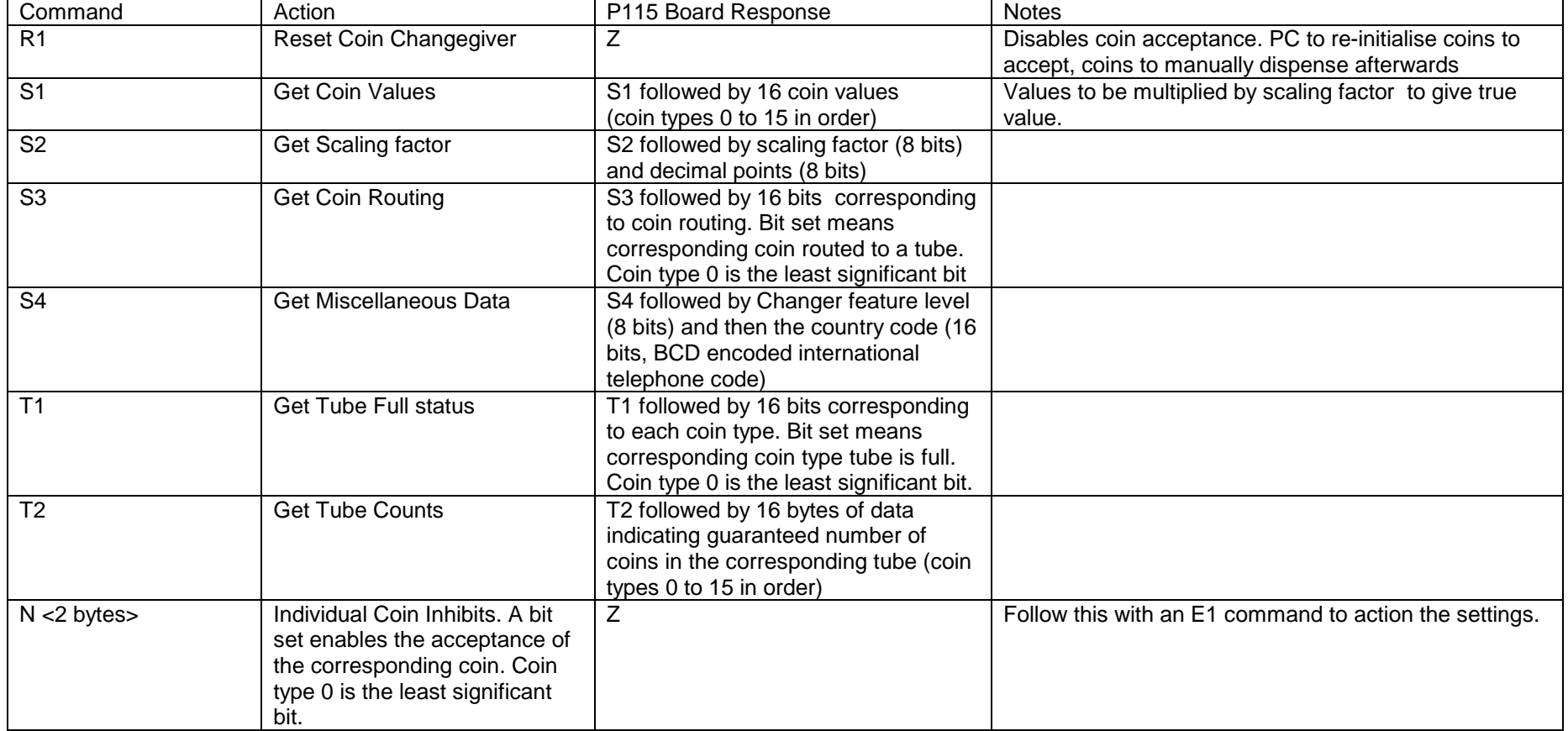

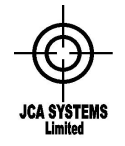

Issue 8 Date: 29 April 2009

### **COIN CHANGEGIVER COMMANDS (Continued)**

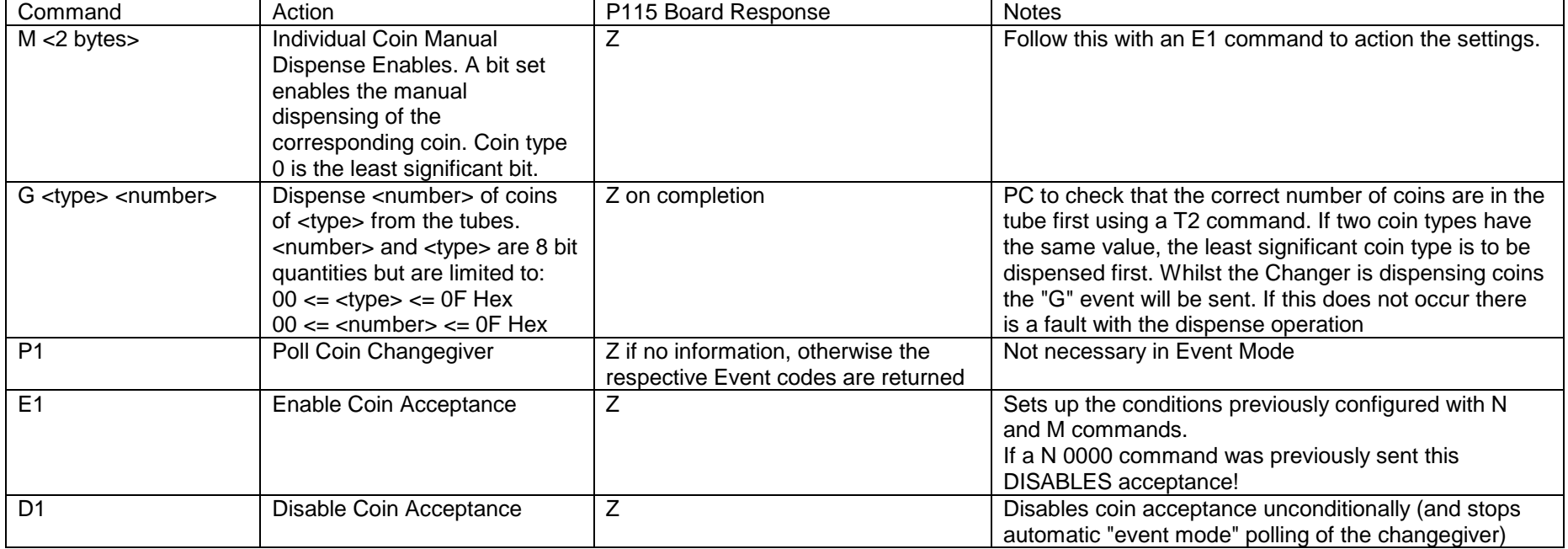

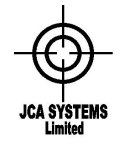

Issue 8 Date: 29 April 2009

#### **BILL VALIDATOR COMMANDS**

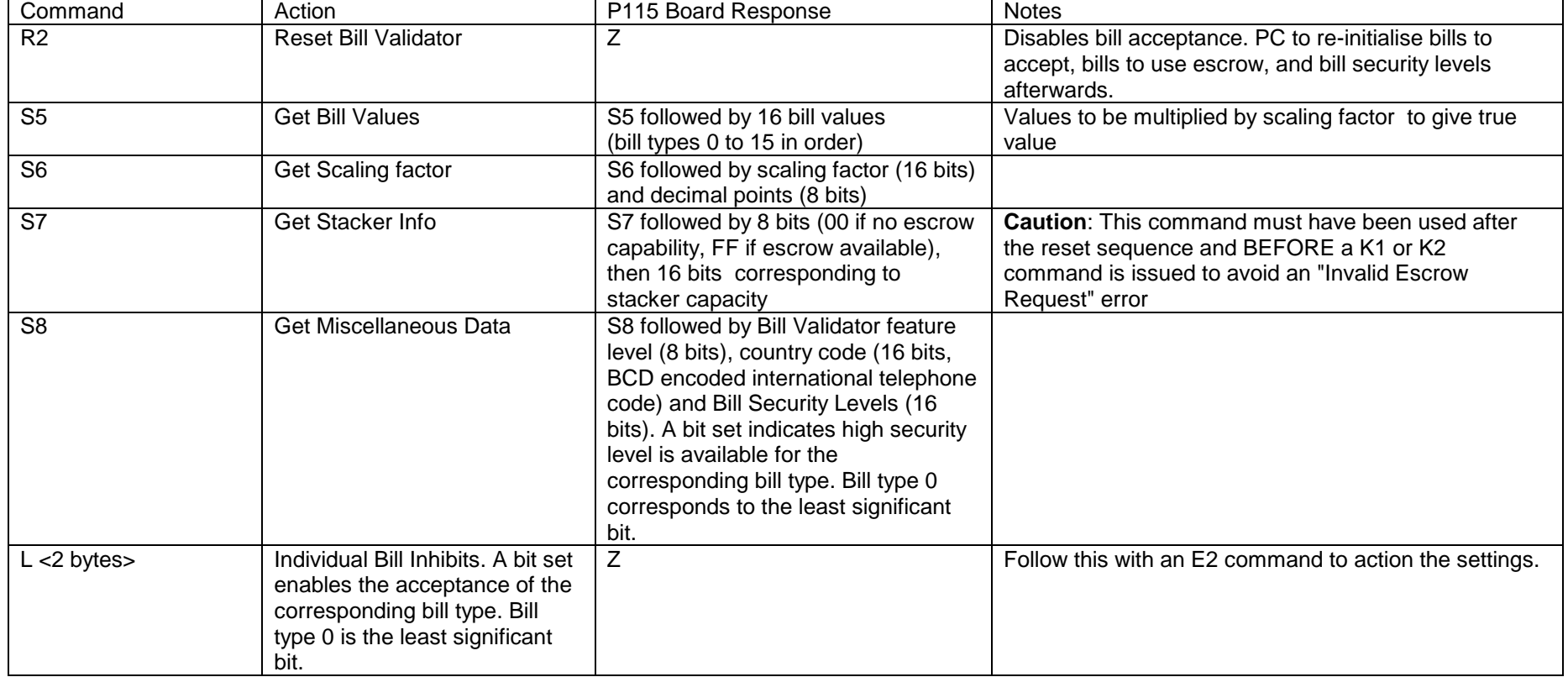

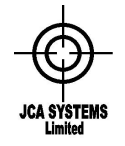

Issue 8 Date: 29 April 2009

#### **BILL VALIDATOR COMMANDS (Continued)**

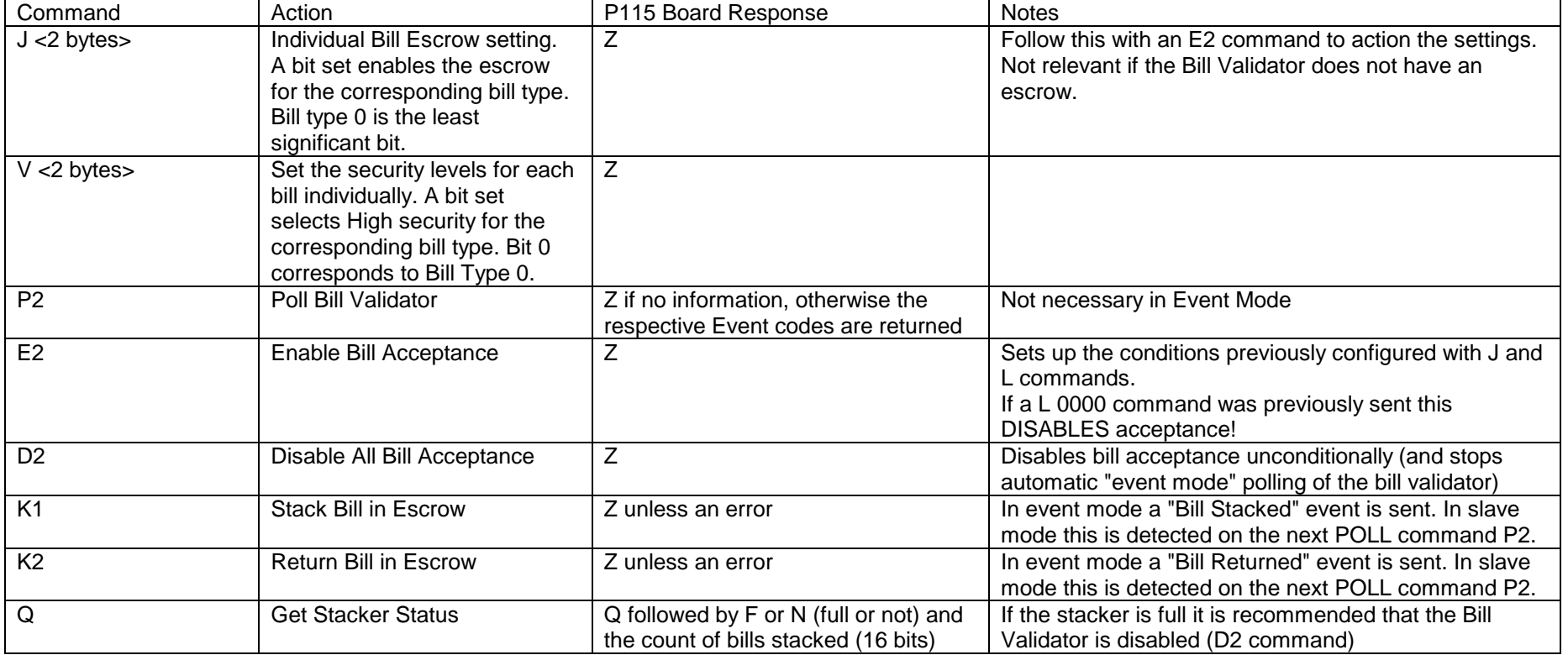

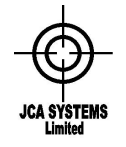

Issue 8 Date: 29 April 2009

#### **CARD READER COMMANDS**

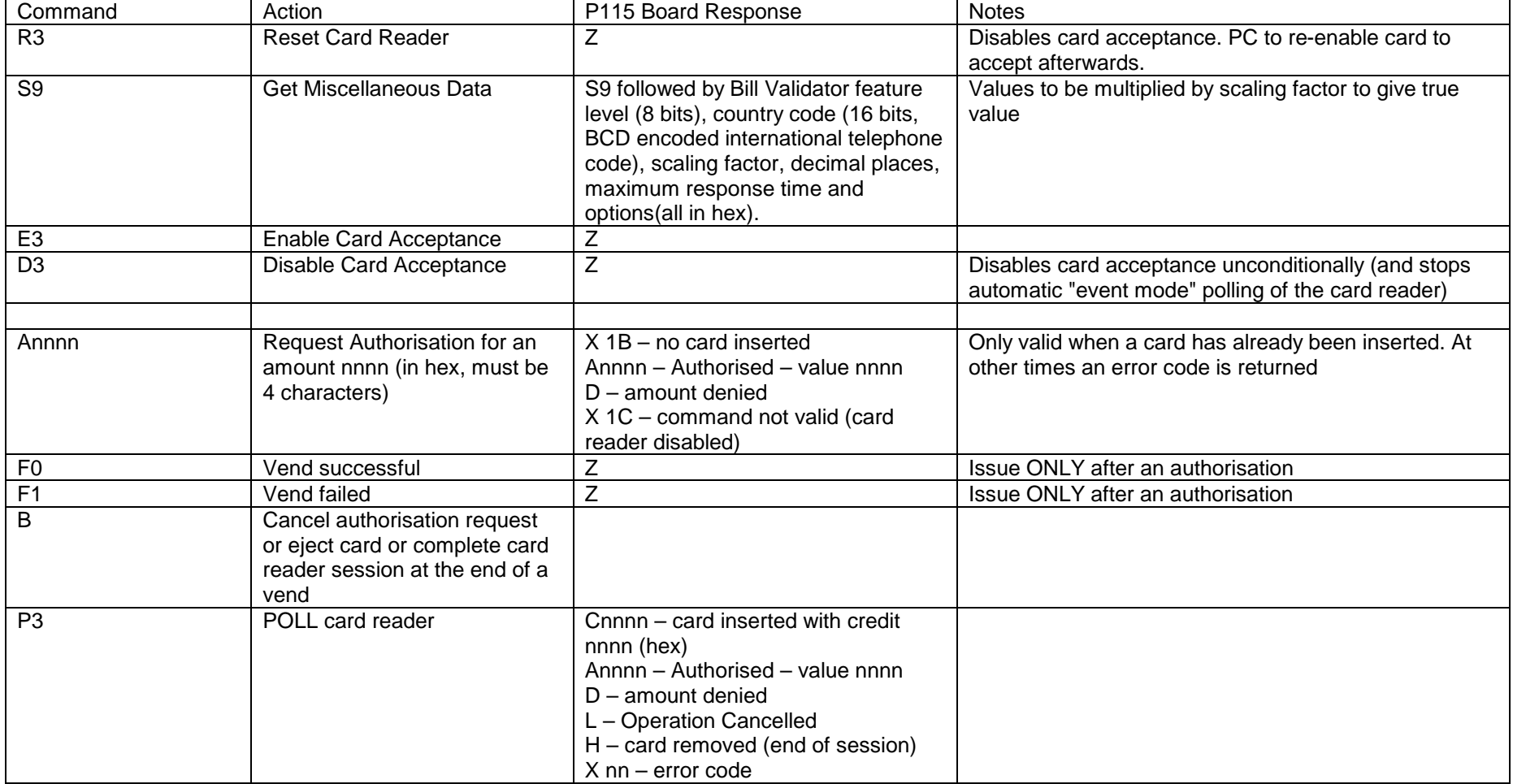

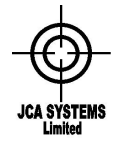

Issue 8 Date: 29 April 2009

#### **USD COMMANDS**

USD commands are all in the format *XnCyyyyy* where n is the satellite machine number 1, 2 or 3 (relating to USD addresses 40H, 48H and 50H respecively. C is the specific command which may have supporting data yyyyy In the command lists below the commands will be shown with the prefix X1 relating to satellite machine 1. For satellite machine 2 use the prefix X2 etc. Similarly, responses from the USD devices have the prefix Y1, Y2 or Y3.

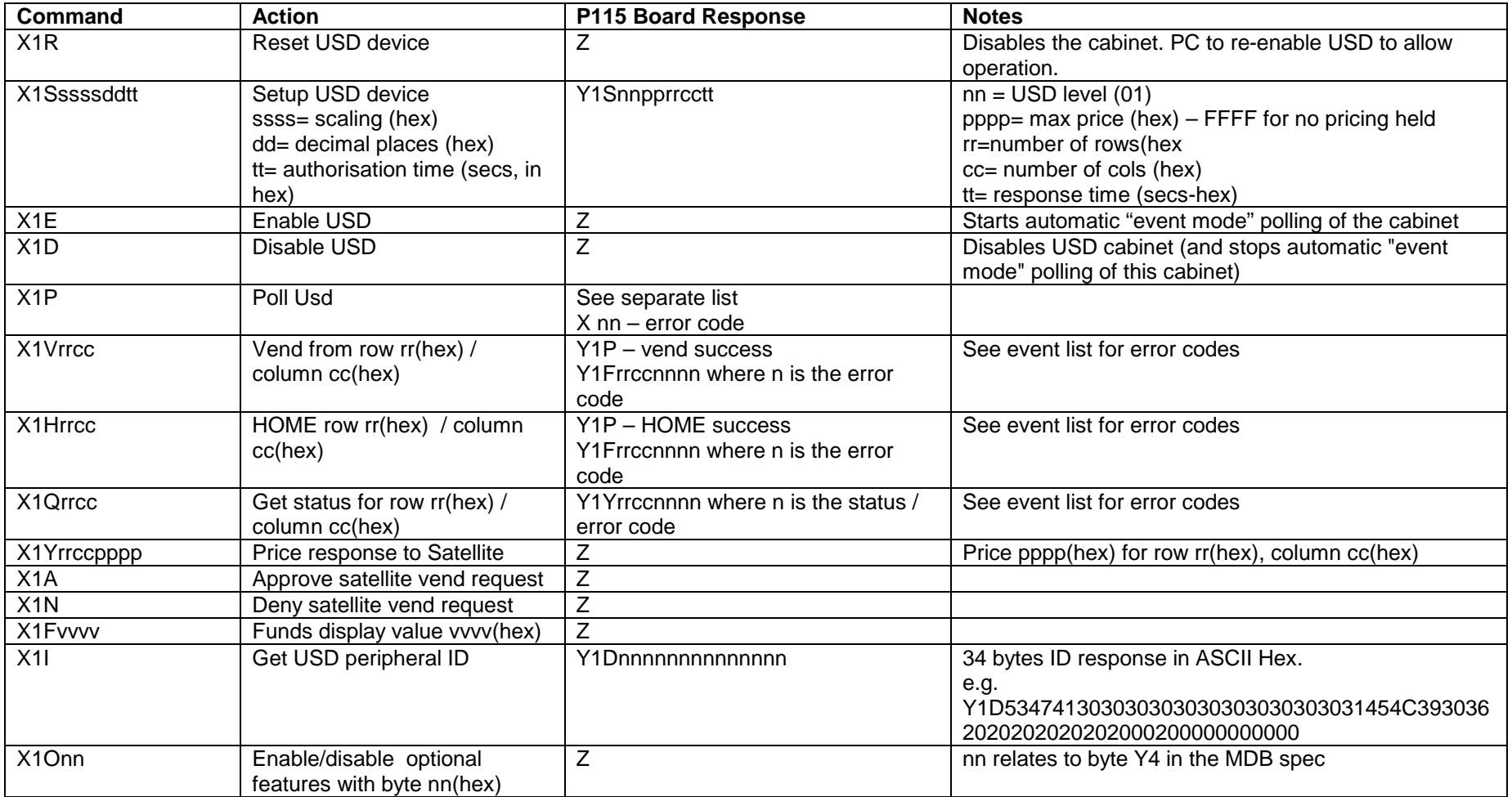

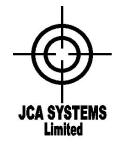

Issue 8 Date: 29 April 2009

#### **EVENT MESSAGES FROM P115 BOARD**

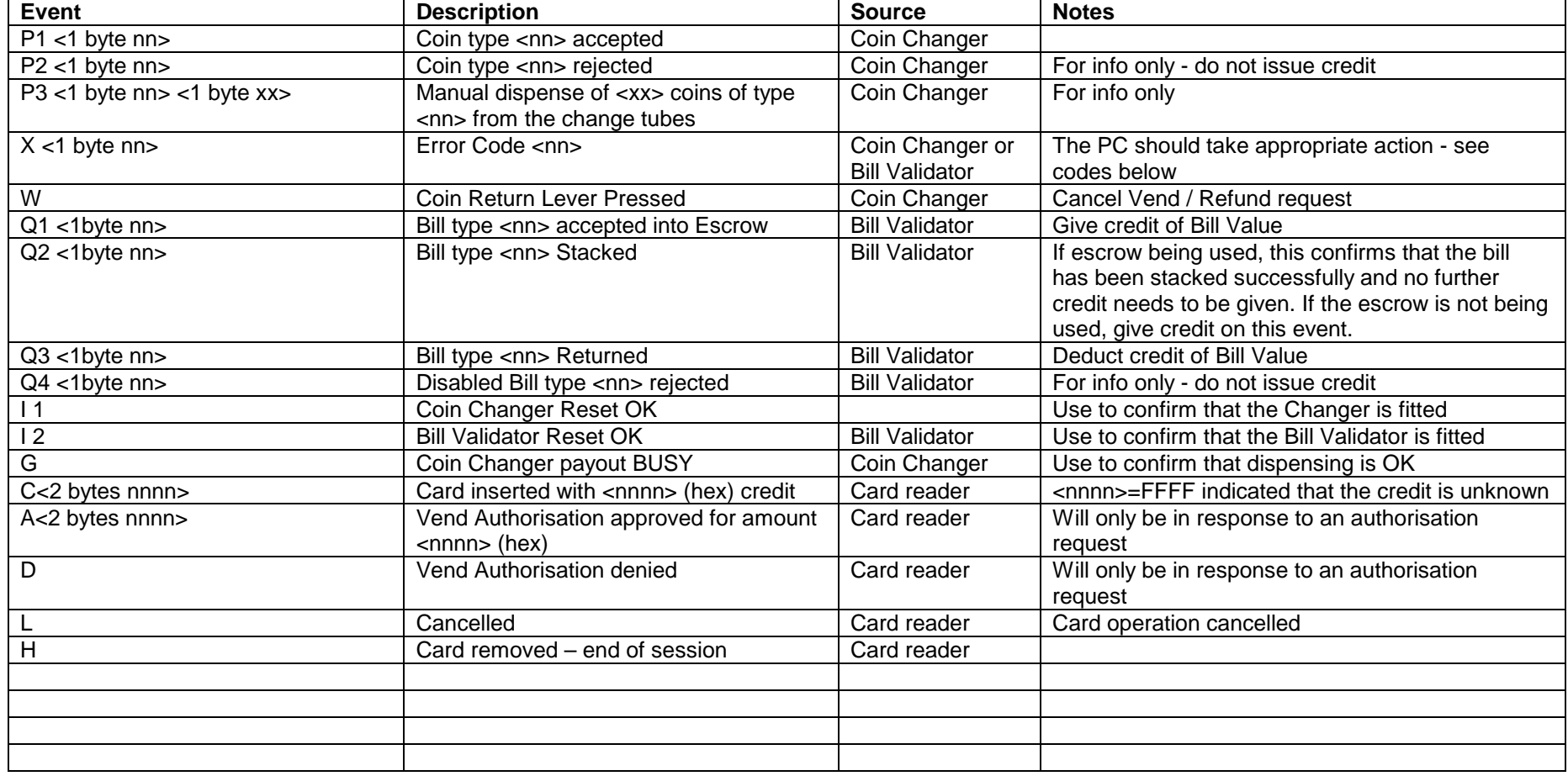

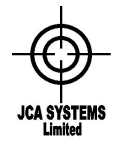

Issue 8 Date: 29 April 2009

#### **Error Codes**

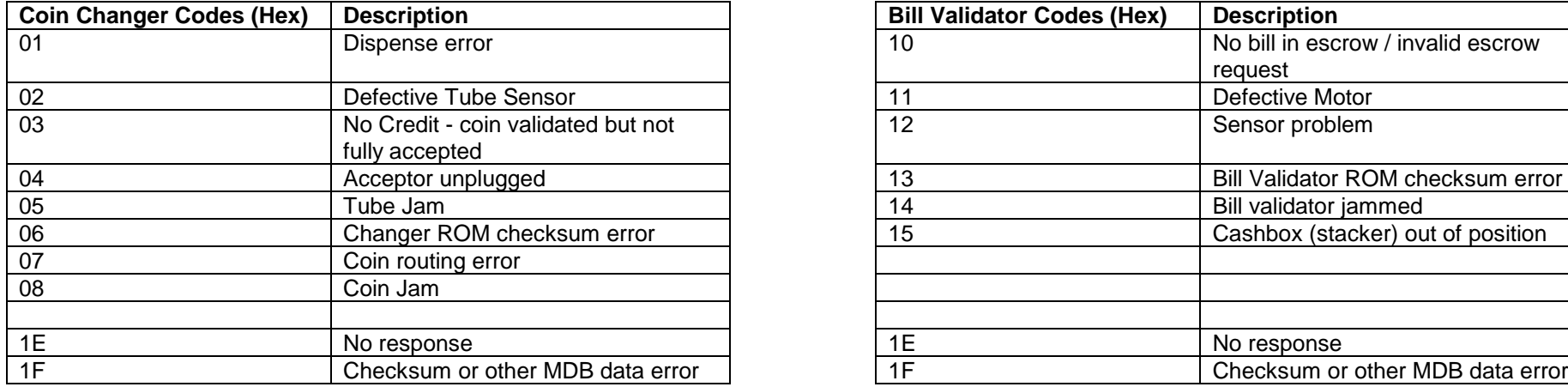

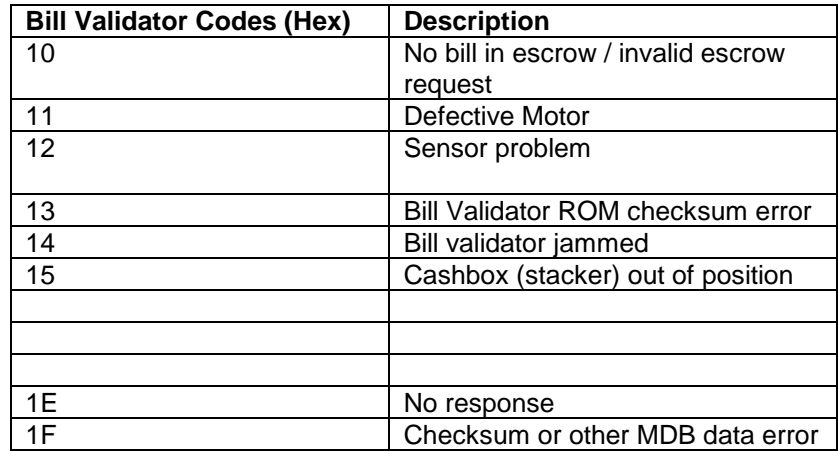

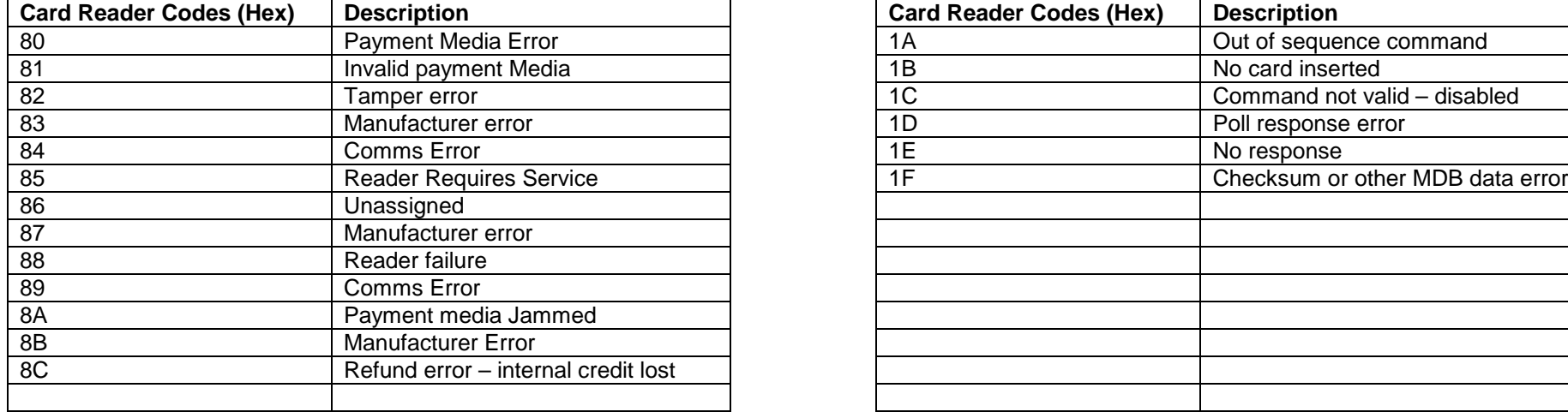

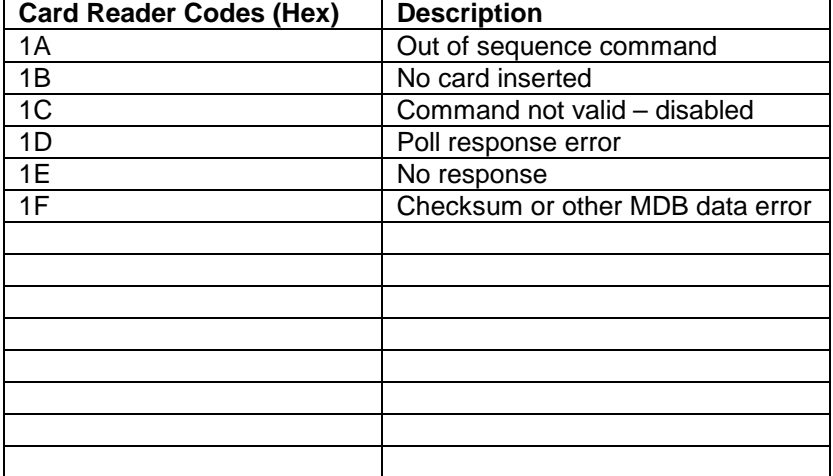

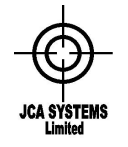

Issue 8 Date: 29 April 2009

#### **EVENT MESSAGES FROM P115 – USD Devices**

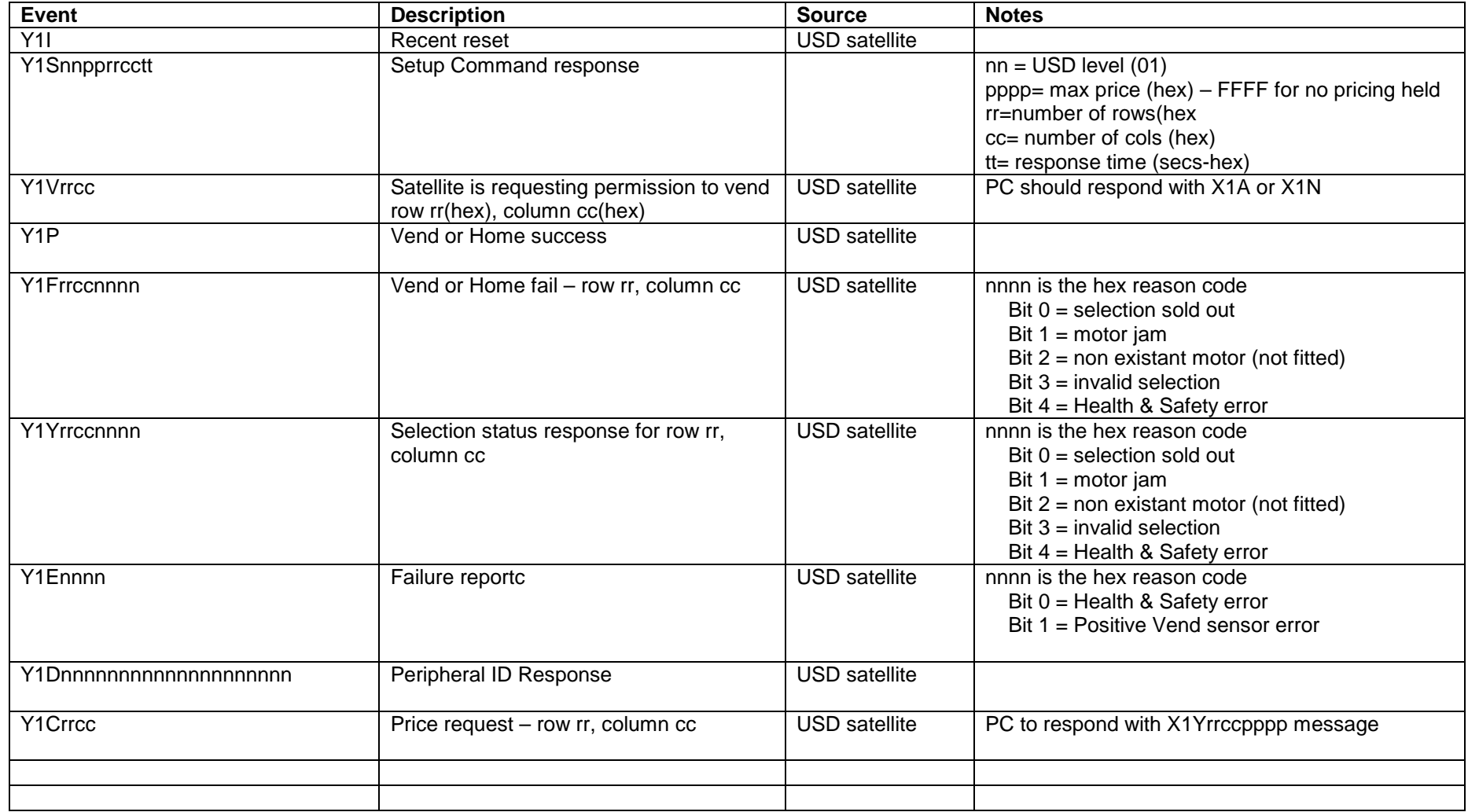

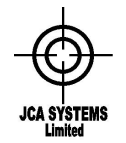

Issue 8 Date: 29 April 2009

### **4. Suggested Command Sequences**

INITIALISATION - at power up or if the RESET OK event occurs at any other timer. The initialisation sequence resets the peripheral, checks it has initialised correctly and then collects the set-up information from the device. Finally standard settings are applied to the device.

Coin Changer Initialisation sequence (assumes power up, or coin acceptance disabled first)

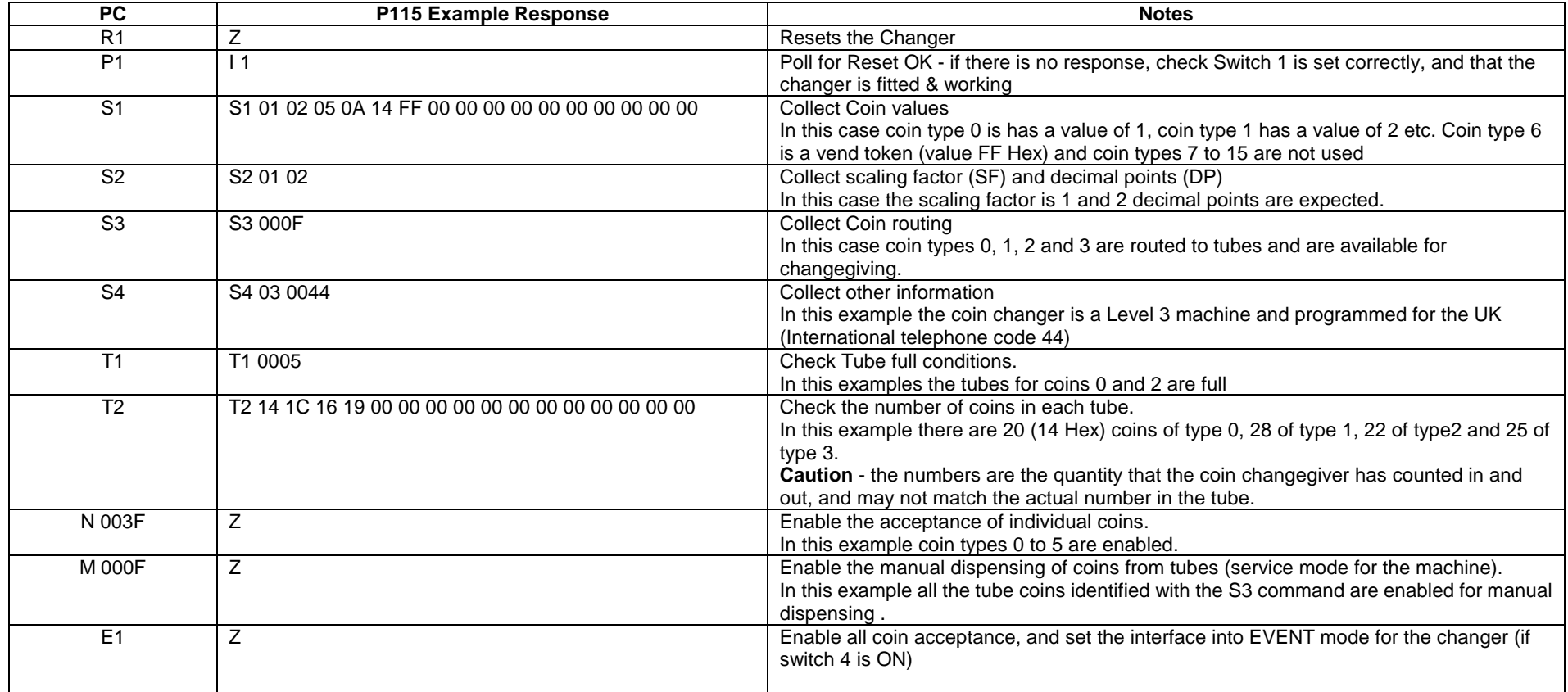

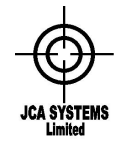

Issue 8 Date: 29 April 2009

Bill Validator Initialisation sequence (assumes power up, or bill acceptance disabled first)

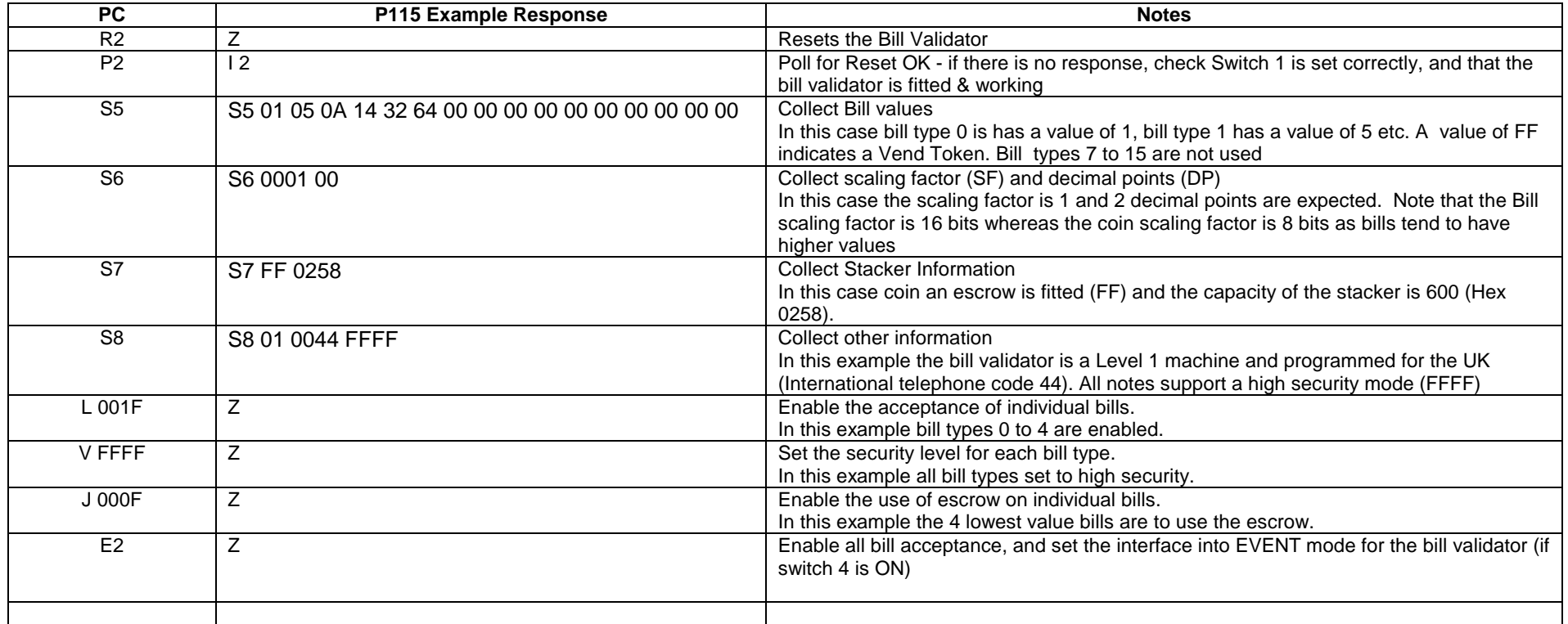

Note : If both coin and bill devices are being used it is recommended that the E1 and E2 commands are issued together after both devices have been initialised.

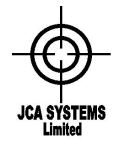

Issue 8 Date: 29 April 2009

#### **Card Reader Initialisation sequence**

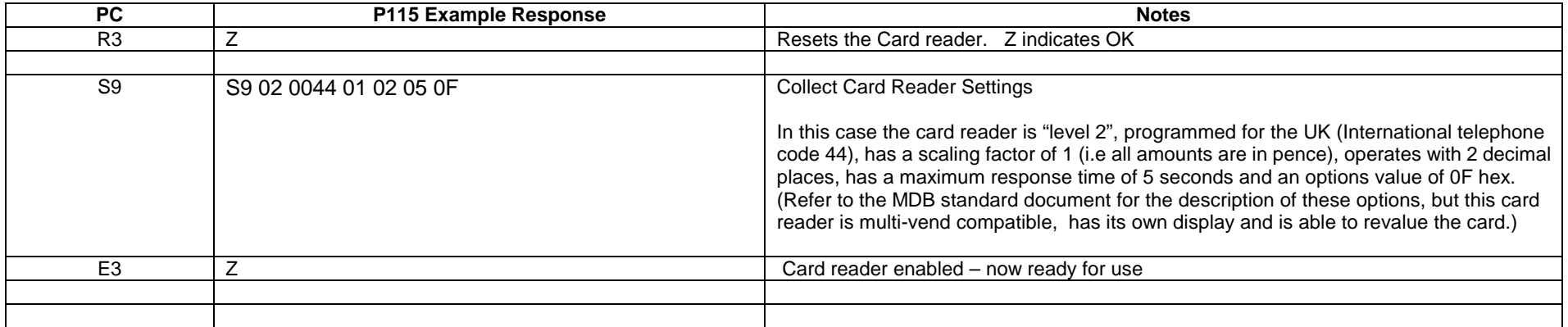

#### **USD Satellite 1 basic Initialisation sequence**

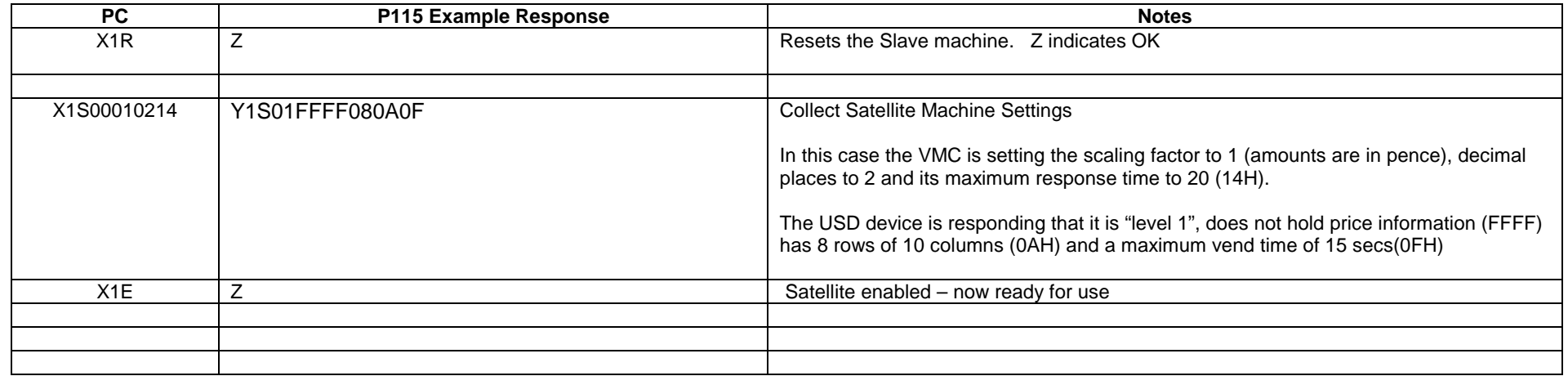

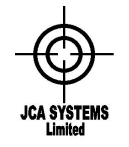

Issue 8 Date: 29 April 2009

Payment Acceptance Sequence Examples (Includes Coin and Bill Payment, and assumes operation in Event Mode with both coin and bill acceptance enabled)

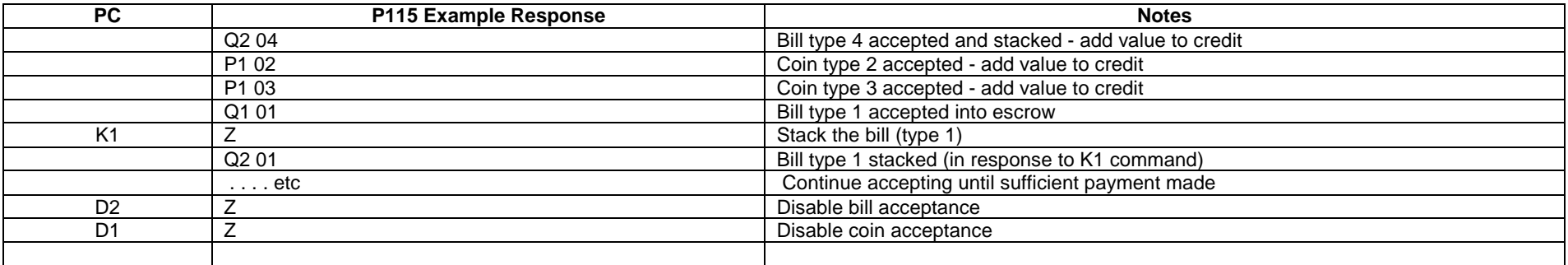

Once payment has been received the PC may vend its product, deduct the price from the accumulated credit and then give change.

Changegiving sequence (Assumes that the interface is in Slave mode following disabling of coin and bill acceptance):

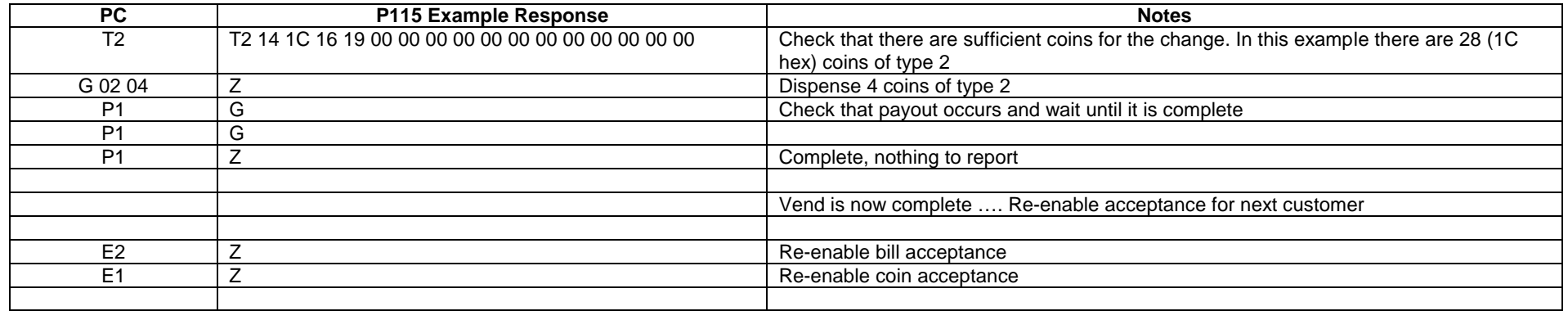

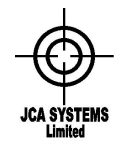

Issue 8 Date: 29 April 2009

**Card Payment Sequence Examples** (assumes that even mode is ON and that the card reader has been initialised and enabled)

#### Example 1 – successful vend

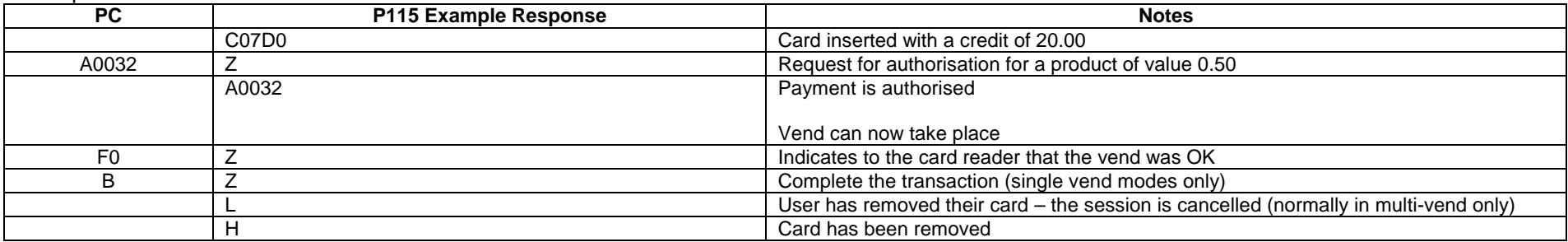

#### Example 2 – failed vend

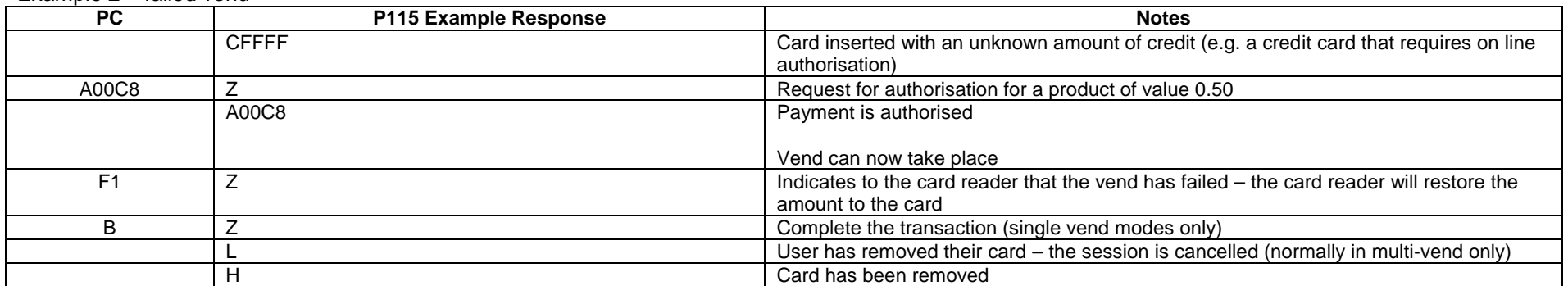

#### Example 3 – Card not authorised

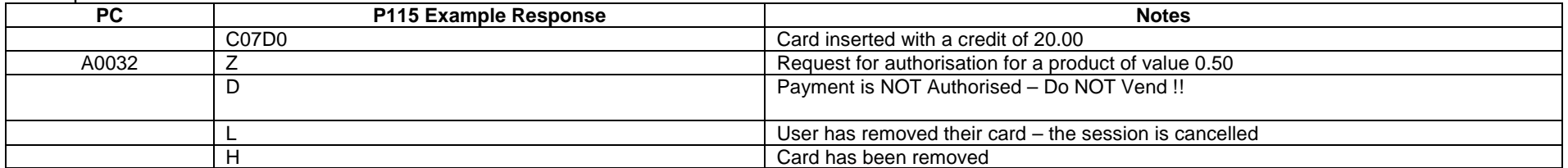

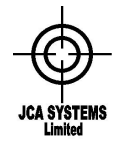

Issue 8 Date: 29 April 2009

#### **Satellite machine – example sequences**

Example 1 – check a selection (selection is not fitted)

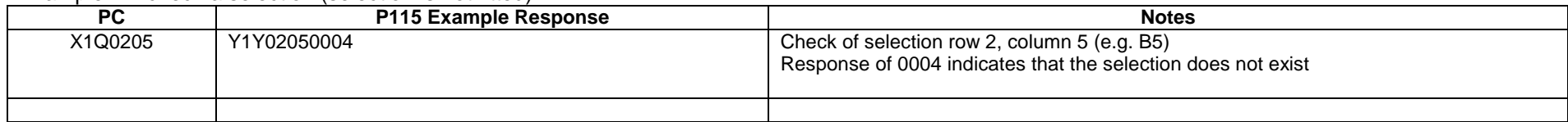

#### Example 2 – check a selection (valid selection)

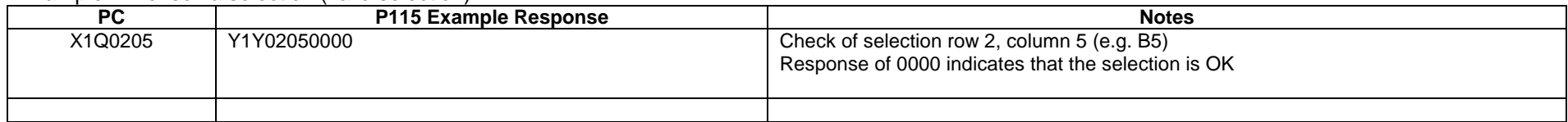

#### Example 3 – valid vend

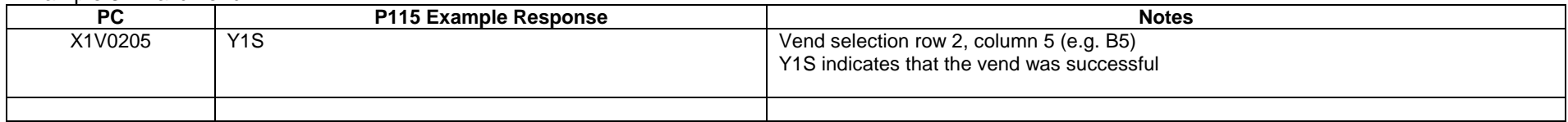

#### Example 4 – failed vend – motor jam

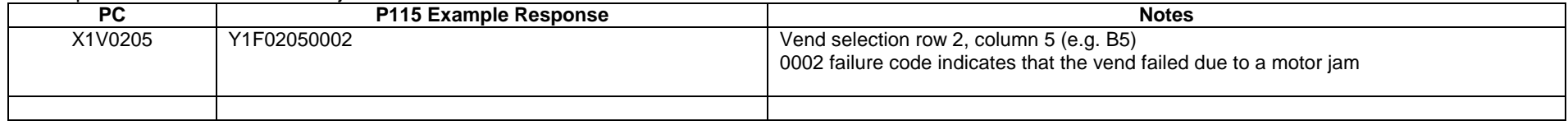

#### Example 5 – failed vend – selection sold out

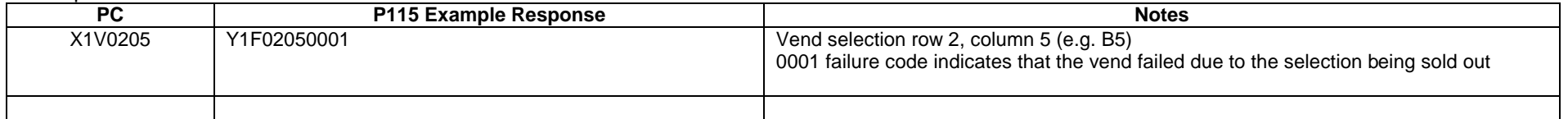

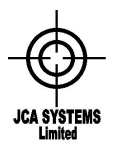

Issue 8 Date: 29 April 2009

#### **Notes on Scaling Factors and Values**

Coins, bills and cards have separate values and scaling factors. These examples show how they can be used to get the correct credit amounts to display.

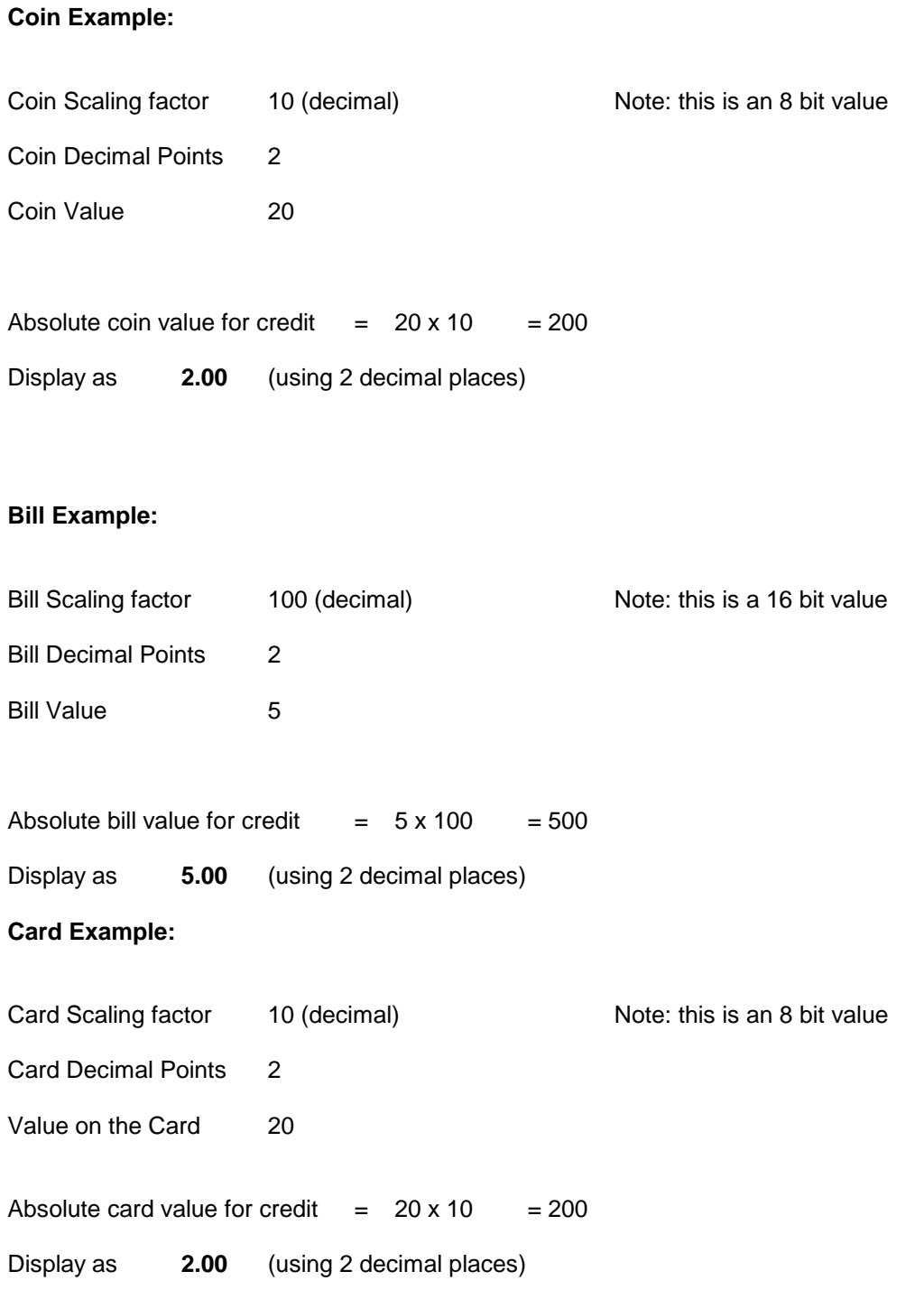

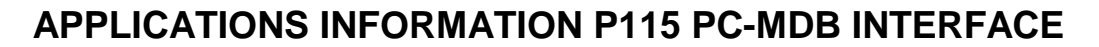

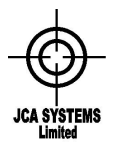

Issue 8 Date: 29 April 2009

## **5. Power Supply**

A standard 24v DC power supply is recommended for the units. This supply will power the P115 Board, the Coin Changegiver and the Bill Validator.The rating of this supply should be sufficient to cater for the simultaneous operation of the coin changer **Coin Acceptance** and bill validator **Bill Transport** as specified below (extracts from the MDB Specifications), plus 100mA for the P115 board:

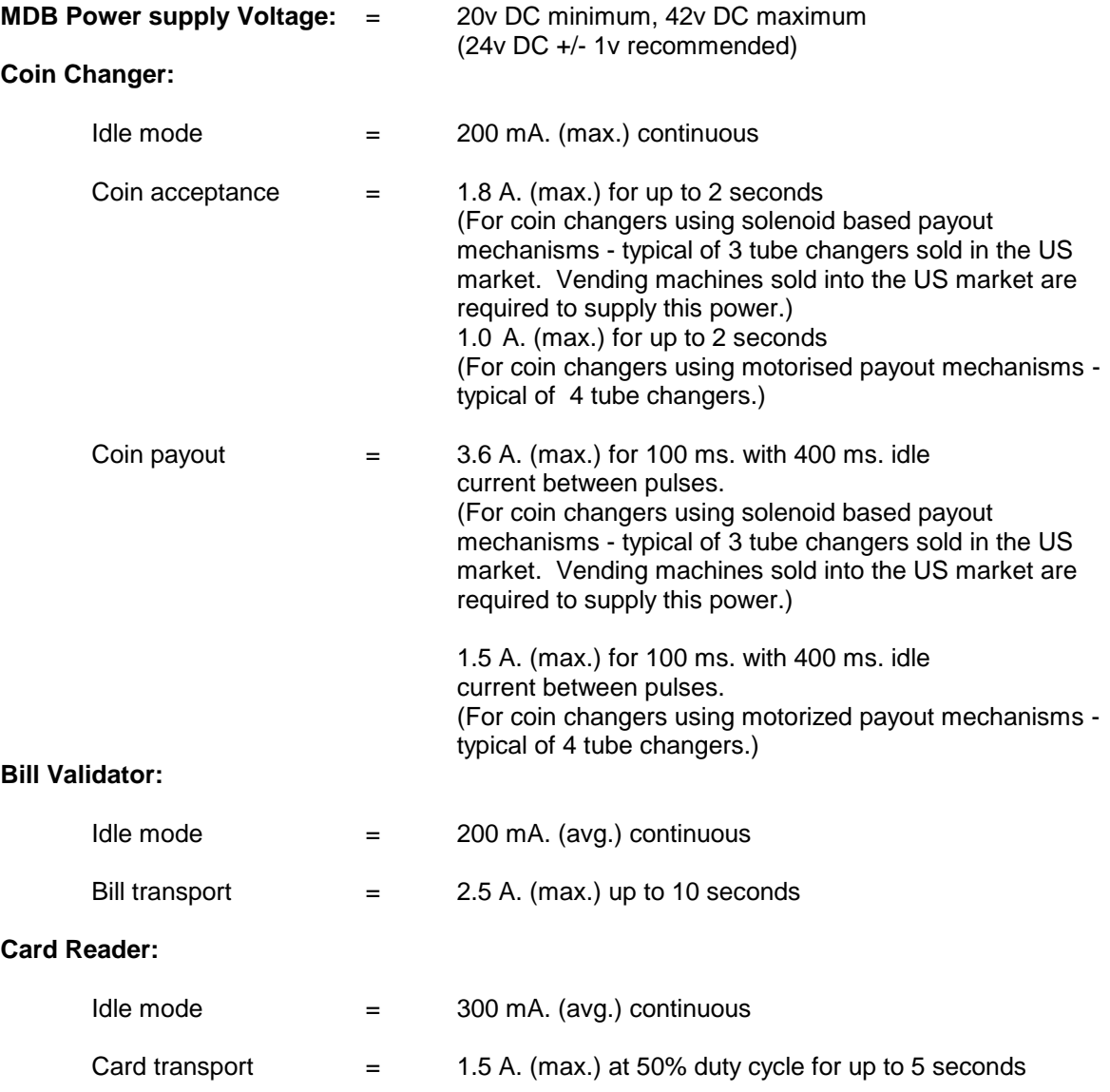

#### **Satellite machines:**

These normally have their own power supplies and require only a 3 wire connection (MDB TX, MDB RX and MDB COMM) for communication.

Hence for operation with both Coin and Bill modules a power supply capable of supplying 4.5 Amps peak is suggested. This would also cater for a card reader which is unlikely to be used simultaneously with the other two payment devices.

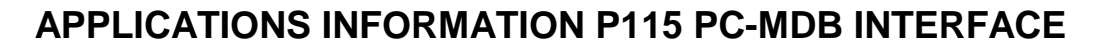

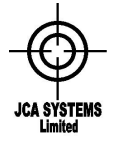

Issue 8 Date: 29 April 2009

## **6. Looms/Connections**

#### **Loom 1 - Power input**

- connects to PL7 (Marked "POWER") on the P115 board

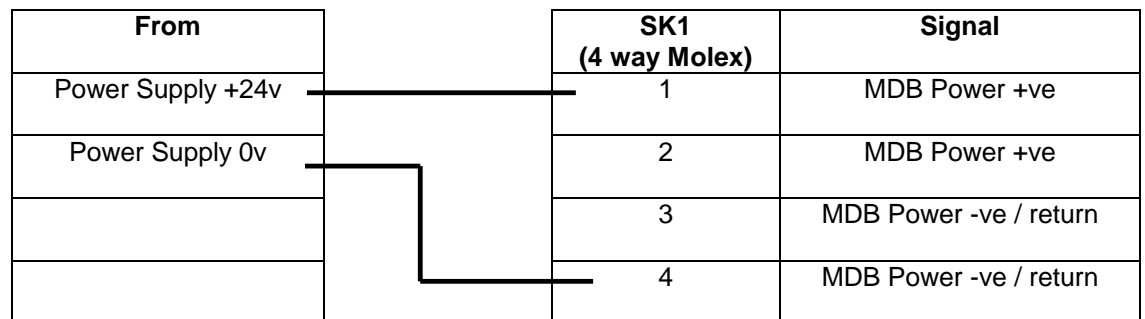

**SK1** - 4 way Molex 6741 series connector, Molex Part Number 22-01-2045, using crimps 08-50-0032

#### **Loom 2 - PC Connection**

SK1 connects to PL8 (Marked "RS232") on the P115 board and the 9 way D socket to the PC serial port.

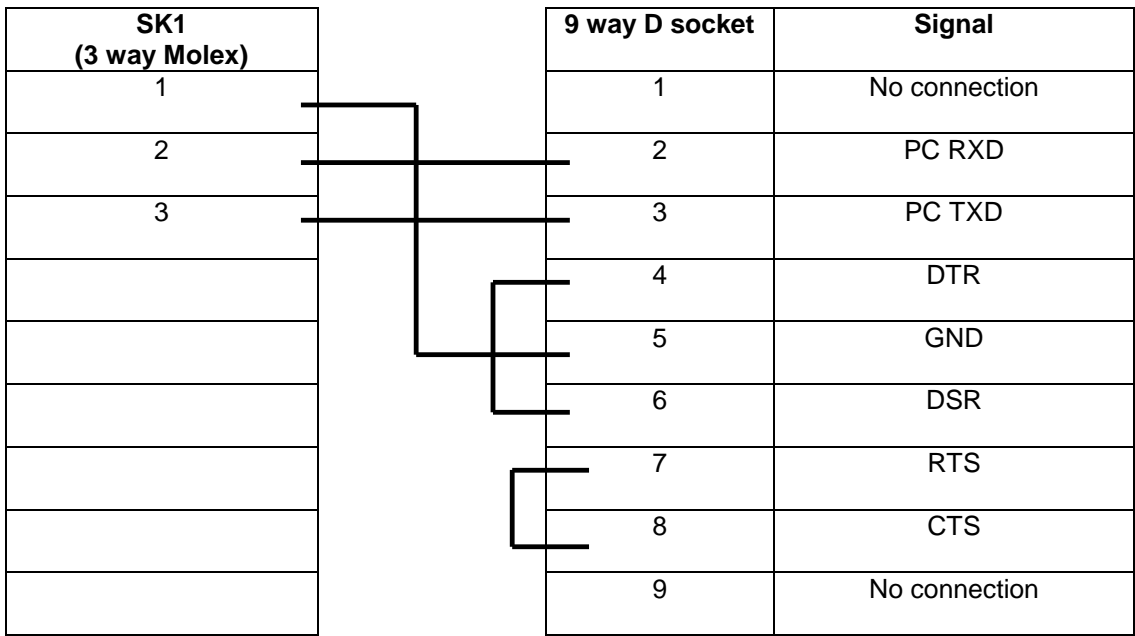

**SK1** - 3 way Molex 6741 series connector, Molex Part Number 22-01-2035, using crimps 08-50-0032

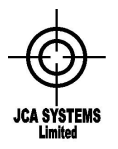

Issue 8 Date: 29 April 2009

#### **Loom 3 - MDB Connection**

MDB Devices may be connected directly to either PL1 or PL3, or alternatively if a longer cable is required connection can be made to PL4 or PL5 using the loom connections below:

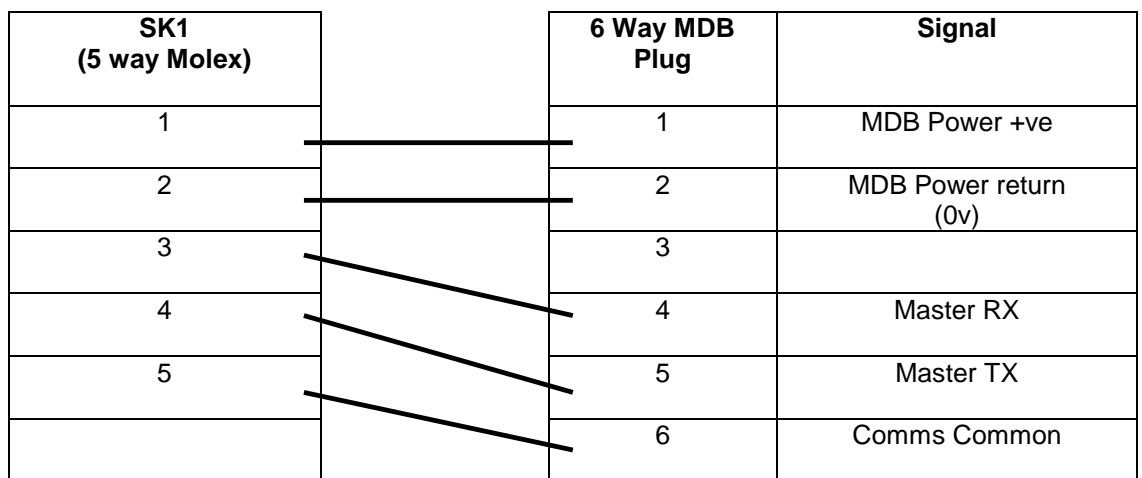

**SK1** - 5 way Molex 6741 series connector, Molex Part Number 22-01-2055, using crimps 08-50-0032

**PL-MDB** - Molex mini fit connector, Molex part number 39-01-2001 with pins 39-00- 067

Standard MDB Connections are:

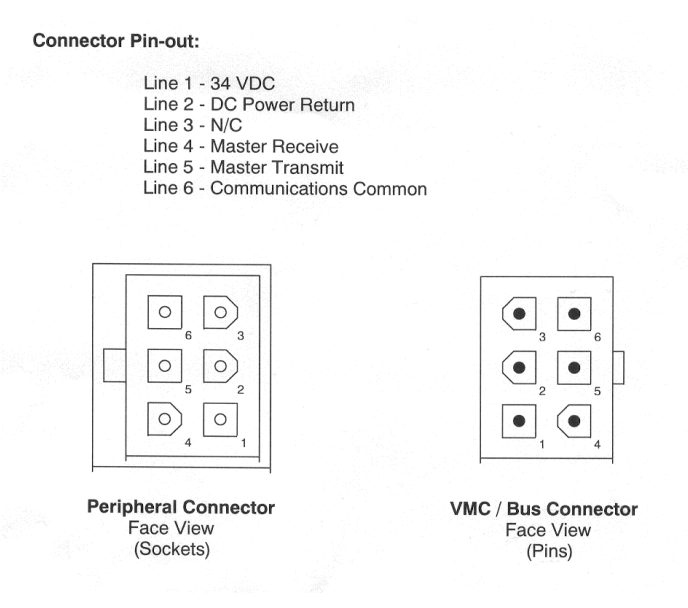

Omit the power connections (pins 1 and 2 for USD devices)

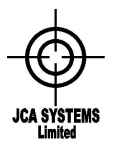

Issue 8 Date: 29 April 2009

## **7. Mechanical Mounting**

The P115 Issue E layout is shown below. (The P115E is physically and electrically fully interchangeable with the earlier P115D version)

The board is 89mm by 86 mm. There are four mounting holes (3.1mm diameter) at each corner. These are suitable for standard 3.1mm stand-offs. The mounting holes are on a 76.2mm by 78.8 mm pitch.

The maximum height of the board is 35mm, a clearance of at least 5mm is recommended beneath the board.

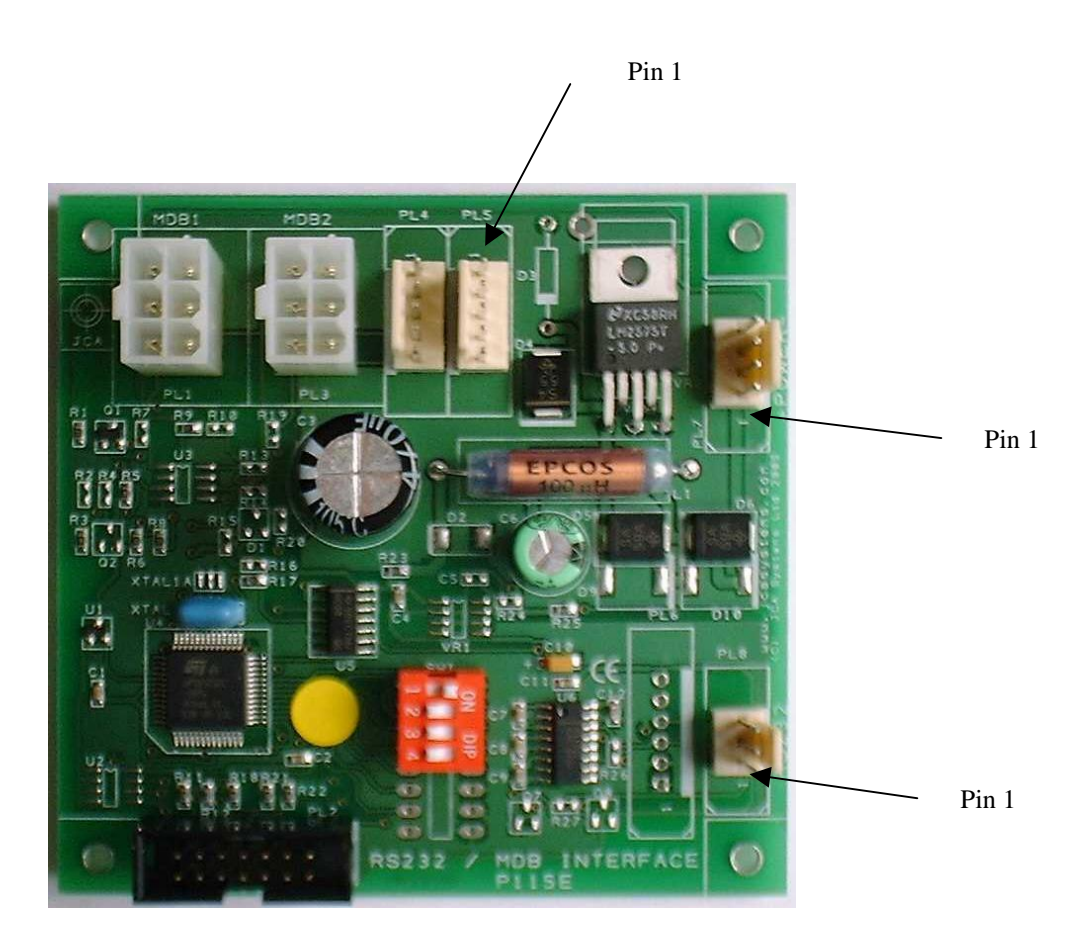